# Intro\_TDA\_with\_GUDHI\_Part2

December 2, 2018

#### **0.1 MVA 2018-19**

To download this notebook or its pdf version:

http://geometrica.saclay.inria.fr/team/Fred.Chazal/MVA2018.html Documentation for the latest version of Gudhi: http://gudhi.gforge.inria.fr/python/latest/

## **1 Sensor data**

Download the data at the following address: http://geometrica.saclay.inria.fr/team/Fred.Chazal/slides/data\_ac save it as a file named [data\\_acc.dat,](http://geometrica.saclay.inria.fr/team/Fred.Chazal/slides/data_acc.dat) and load it using the pickle module:

```
In [4]: import numpy as np
        import pickle as pickle
        import gudhi as gd
        import matplotlib.pyplot as plt
        from mpl_toolkits.mplot3d import Axes3D
        from sklearn import manifold
        from sklearn.ensemble import RandomForestClassifier
        from sklearn.model_selection import train_test_split
        from sklearn.metrics import confusion_matrix
        from sklearn.cluster import KMeans
        f = open("data acc.dat", "rb")data = pickle.load(f,encoding="latin1")
        f.close()
        data_A = data[0]data_B = data[1]data_C = data[2]label = data[3]%matplotlib inline
```
The walk of 3 persons A, B and C has been recorded using the accelerometer sensor of a smartphone in their pocket, giving rise to 3 multivariate time series in  $\mathbb{R}^3$ : each time series represents the 3 coordinates of the acceleration of the corresponding person in a coordinate system attached to the sensor (take care that, as the smartphone was carried in a possibly different position for each person, these time series cannot be compared coordinates by coordinates). Using a sliding window, each series has been split in a list of 100 time series made of 200 consecutive points, that are now stored in data\_A, data\_B and data\_C.

• Plot a few of the time series to get an idea of the corresponding point clouds in  $\mathbb{R}^3$ . For example:

```
In [5]: data_A_sample = data_A[0]plt.gca(projection='3d')
       plt.plot(data_A_sample [:,0],data_A_sample [:,1],data_A_sample [:,2])
```

```
Out[5]: [<mpl_toolkits.mplot3d.art3d.Line3D at 0x21330e82860>]
```
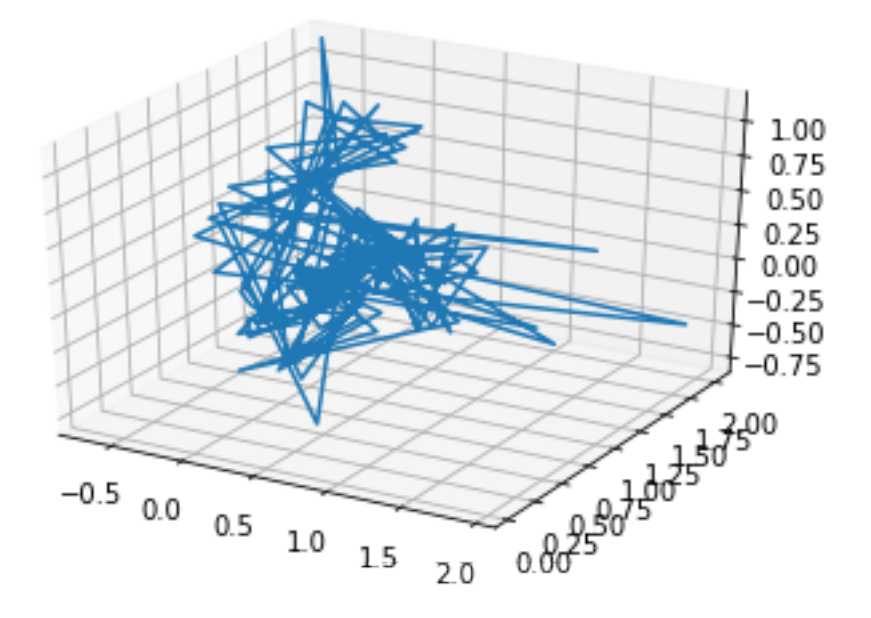

- Compute and plot the persistence diagrams of the Vietoris-Rips and the alpha-complex filtrations, for a few examples of the time series.
- Compute the 0-dimensional and 1-dimensional persistence diagrams (-shape or Rips-Vietoris filtration) of all the time series. Compute the matrix of pairwise distances between the diagrams (as this may take a while, you can just select a subset of all the diagrams where each of the 3 classes A, B and C are represented). Visualize the pairwise distances via Multidimensional Scaling (use a different color for each class). You can use sklearn for that:

```
In [6]: # B is the pairwise distance matrix between 0 or 1-dim dgms
        #label_color contains the colors corresponding to the class of each dgm
        mds = manifold.MDS(n_components=3, max_iter=3000, eps=1e-9, dissimilarity="precomputed
        pos1 = mds.fit(B1).embedding_fig = plt.figure()ax = fig.add_subplot(111, projection='3d')
        ax.\text{scatter}(\text{pos1}[:,0],\text{ pos1}[:,1],\text{ pos1}[:,2],\text{ marker} = 'o',\text{color=label\_color})
```

```
---------------------------------------------------------------------------
   NameError Traceback (most recent call last)
   <ipython-input-6-9c995588e20e> in <module>()
     2 #label_color contains the colors corresponding to the class of each dgm
     3 mds = manifold.MDS(n_components=3, max_iter=3000, eps=1e-9, dissimilarity="precomp
---> 4 pos1 = mds.fit(B1).embedding
     5 fig = plt.figure()
     6 ax = fig.add_subplot(111, projection='3d')
```

```
NameError: name 'B1' is not defined
```
• Use the function below to embed the data in dimension  $3\times 3 = 9$  with a delay equal to 2 (time-delay embedding) and do the same experiments as previously, using the Vietoris-Rips filtration this time.

```
In [ ]: def sliding_window_data(x,edim,delay=1):
            """time delay embedding of a d-dim times series into R^{d*edim}
            the time series is assumed to be periodic
            parameters:
                + x: a list of d lists of same length L or a dxL numpy array
                + edim: the number of points taken to build the embedding in R^{d*edim}
                + delay: embeeding given by (x[i],x[i+delay],...,x[i + (edim-1)*delay])
                    Default value for delay is 1
            """
            ts = np.asarray(x)if len(np.shape(ts)) == 1:
                ts = np.reshape(ts,(1,ts.shape[0]))
            ts d = ts.shape[0]ts_length = ts.shape[1]#output = zeros((edim*ts_d,nb_pt))
            output = tsfor i in range(edim-1):
                output = np.concatenate((output,np.roll(ts,-(i+1)*delay,axis=1)),axis=0)
            return output
```
# **2 Persistence landscapes**

Landscape construction is currently only available in the C++ version of Gudhi. Here is a simple python implementation you can use for this class.

```
In [ ]: def landscapes_approx(diag,p_dim,x_min,x_max,nb_nodes,nb_ld):
            """Compute a dicretization of the first nb_ld landscape of a
            p_dim-dimensional persistence diagram on a regular grid on the
```

```
interval [x_min,x_max]. The output is a nb_ld x nb_nodes numpy
array
+ diag: a persistence diagram (in the Gudhi format)
+ p_dim: the dimension in homology to consider
"""
landscape = np.zeros((nb_ld,nb_nodes))
diag dim = []for pair in diag: #get persistence points for homology in dimension dim
    if (pair[0] == p\_dim):diag_dim.append(pair[1])
step = (x_max - x.min) / (nb nodes - 1)#Warning: naive and not the most efficient way to proceed!!!!!
for i in range(nb_nodes):
    x = x_{min} + i * stept = x / np.sqrt(2)event_list = []
    for pair in diag_dim:
       b = pair[0]d = pair[1]if b \leq t \leq d:
            if t \ge (d+b)/2:
                event_list.append((d-t)*np.sqrt(2))
            else:
                event_list.append((t-b)*np.sqrt(2))
    event_list.sort(reverse=True)
    event list = np.asarray(event_list)for j in range(nb_ld):
        if(j<len(event_list)):
            landscape[j,i]=event_list[j]
```
**return** landscape

- Test the function on a few examples of diagrams and plot the resulting landscapes.
- Compute and store the persistence landscapes of the accelerometer time series. Use the obtained landscapes to experiment with supervised and non supervised classification on this data.

```
In [ ]: # Example of parameters, you don't have to use those
        nb_ld = 5 # number of Landscapes
       nb nodes = 500length_max = 1.0
```
# **3 Bootstrap and confidence bands for lanscapes**

The goal of this exercise is to implement the bootstrap algorithm below from [ F. Chazal, B.T. Fasy, F. Lecci, A. Rinaldo, L. Wasserman. *Stochastic Convergence of Persistence Landscapes and Silhouettes.* in Journal of Computational Geometry, 6(2), 140-161, 2015] to compute confidence bands for landscapes. As an example compute confidence bands for the expected landscapes for each of the 3 classes in the accelerometer data set.

### **3.1 The multiplier bootstrap algorithm.**

*Input:* landscapes *λ*1, . . . , *λn*; confidence level 1 *− α*; number of bootstrap samples *B Output:* confidence functions  $\ell_n$ ,  $u_n$ :  $\mathbb{R} \to \mathbb{R}$  1. Compute the average  $\overline{\lambda}_n(t) = \frac{1}{n} \sum_{i=1}^n \lambda_i(t)$ , for all t 1. For  $j = 1$  to B: 1. Generate  $\xi_1, \ldots, \xi_n \sim N(0, 1)$  1. Set  $\tilde{\theta}_j = \sup_t n^{-1/2} |\sum_{i=1}^n \xi_i| (\lambda_i(t) \overline{\lambda}_n(t))|$  1. End for 1. Define  $\tilde{Z}(\alpha)=\inf\{z:\ \frac{1}{B}\sum_{j=1}^B I(\tilde{\theta}_j>z)\leq \alpha\}$  1. Set  $\ell_n(t)=\overline{\lambda}_n(t)-\frac{\tilde{Z}(\alpha)}{\sqrt{n}}$  and  $u_n(t) = \overline{\lambda}_n(t) + \frac{\tilde{Z}(\alpha)}{\sqrt{n}}$  1. Return  $\ell_n(t)$ ,  $u_n(t)$